# Installation and Configuration Worksheets for Analytics 2.5 MP1

This document contains worksheets for entering the installation and configuration information required by BEA AquaLogic Analytics 2.5 MP1 (for AquaLogic Interaction). Print this document and use it to gather the host computer, portal, database, and additional information that you need to install and configure all of the various Analytics components.

Use the Installation Worksheet to gather values for settings that you configure when running the Analytics installer.

Use the Configuration Worksheet to gather values for settings that you configure when running AquaLogic Configuration Manager.

**Note:** In the tables below, default values that are italicized represent variables that you need to replace in Configuration Manager with the actual values that you are using in your environment.

This applies to all italicized default values except *install\_dir,* which is automatically populated by Configuration Manager. By default, *install\_dir* is C:\bea\alui (Windows) and /opt/bea/alui (UNIX and Linux)

## **Analytics Console Installation Worksheet**

Use this worksheet to gather values for settings that you specify when installing the Analytics Console component by using the Analytics installation wizard.

After installing the Analytics Console component, configure settings for the Analytics Console in Configuration Manager. Settings for the Analytics Console are listed under the Analytics Console section of the Configuration Worksheet.

| <b>Installation Setting</b>         | <b>Description and Notes</b>                                                                                                    | <b>Default Value</b>                                                                                            | <b>Your Value</b> |
|-------------------------------------|----------------------------------------------------------------------------------------------------|----------------------------------------------------------------------------------------------------|-------------------|
| <b>Installation Directory</b>       | In the Installation Guide for BEA<br>AquaLogic Analytics, the Analytics<br>installation directory is referred to as<br>install dir.<br>By default, the Analytics install<br>folder is:<br>C:\bea\alui (Windows)<br>/opt/bea/alui (UNIX and Linux)<br>٠ | <i>install dir</i> \ptanalytics<br>(Windows)<br><i>install dir/ptanalytics</i><br>$\bullet$<br>(UNIX and Linux) |                   |
| Configuration<br>Manager - Port     | The port number on which you want<br>Configuration Manager to service<br>Analytics requests.                                                                                                    | 12345                                                                                                    |                   |
|                                     | After running the installer, you will<br>be able to access Configuration<br>Manager by using the following<br>URL:<br>https://localhost:port_number/cm/<br>login.jsf                                                                                   |                                                                                                    |                   |
| Configuration<br>Manager - Password | The Administrator password that you<br>will use to log in to Configuration<br>Manager.                                                                                                    |                                                                                                    |                   |

**Table 1 Analytics Console Installation Worksheet**

# **Configuration Worksheet**

Use this worksheet to gather values for settings that you configure when running AquaLogic Configuration Manager. The settings in this worksheet are listed in the installation order of their associated components, as described in the *Installation and Upgrade Guide for BEA AquaLogic* 

*Analytics*. The following table lists the components that you choose in the Analytics installation wizard and each component's associated settings that you configure in Configuration Manager:

| <b>Installation Component</b>          | <b>Associated Settings in Configuration</b><br>Manager |
|----------------------------------------|--------------------------------------------------------|
| <b>Analytics Console</b>               | <b>Analytics Console</b>                               |
| <b>Analytics Collector</b>             | Analytics Collector                                    |
| <b>Interaction Analytics Component</b> | <b>Analytics Communication</b>                         |
| <b>Analytics Automation Jobs</b>       | <b>Analytics Automation Jobs</b>                       |

**Table 2 Installation Components and Associated Configuration Manager Settings**

The same configuration settings for the Analytics database appear only once in this worksheet, even though they appear many times in Configuration Manager. After you click **Save**, information that you enter for the Analytics database is automatically applied to all products that use these settings.

| Setting                             | <b>Description and Notes</b>                                                                            | <b>Default Value</b> | <b>Your Value</b> |
|-------------------------------------|----------------------------------------------------------------------------------------------------|----------------------|-------------------|
| <b>ANALYTICS</b><br><b>CONSOLE</b>  | Configure Analytics Console<br>settings after you have installed the<br>Analytics Console component.    |                      |                   |
| <b>Analytics</b><br><b>Database</b> | These settings enable.<br>communication between the<br>Analytics console and the Analytics<br>database. |                      |                   |
| Vendor                              | The database vendor.                                                                                    | mssql                |                   |
| Host                                | The name of the computer that<br>hosts the database.                                                    | localhost            |                   |
| User name                           | The name of the database user.                                                                          | analyticsdbuser      |                   |
| Password                            | The password for the database user.                                                                     |                      |                   |
| Port                                | The port number on which the<br>database services requests.                                             | 1433                 |                   |

**Table 3 Configuration Worksheet**

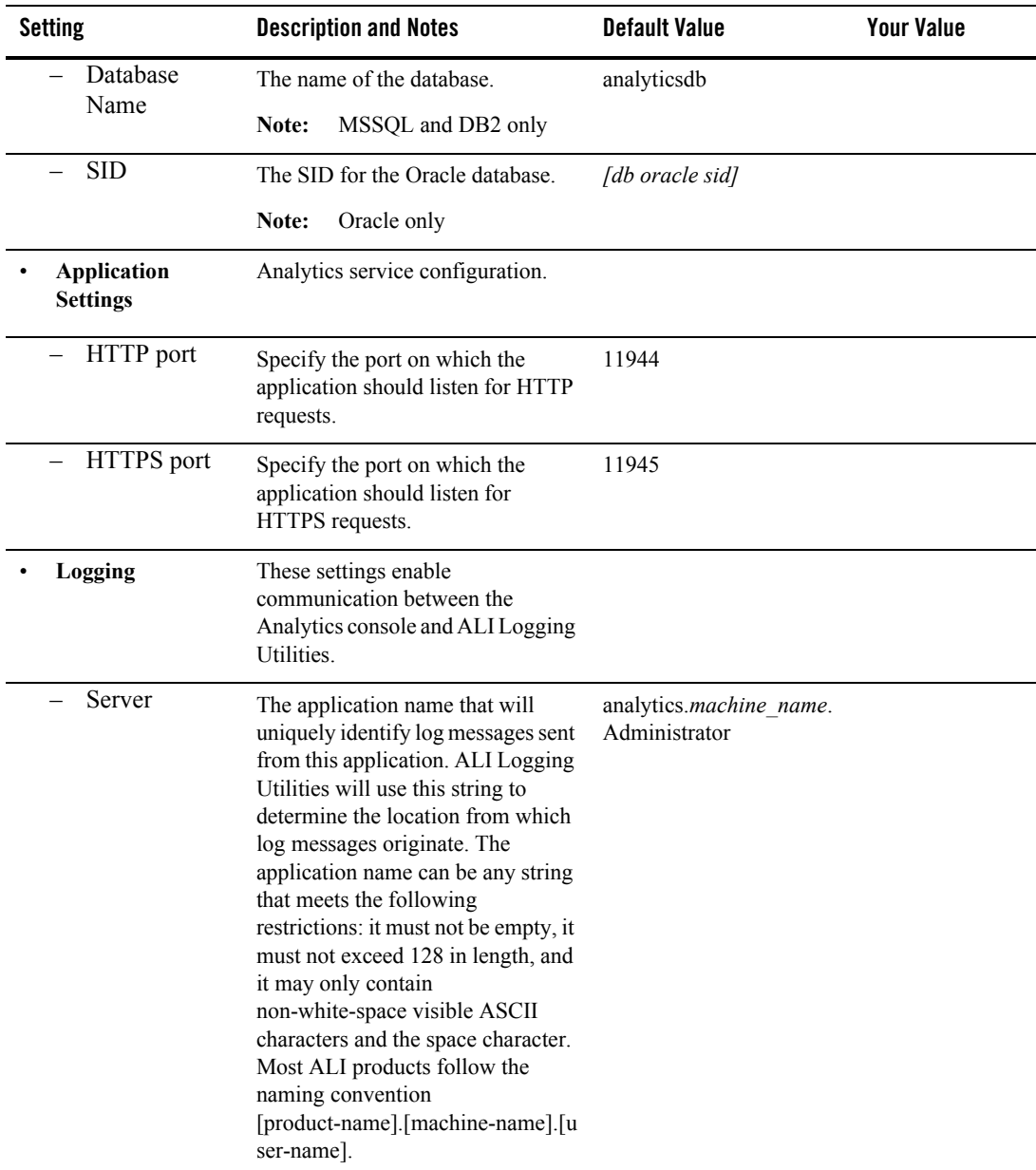

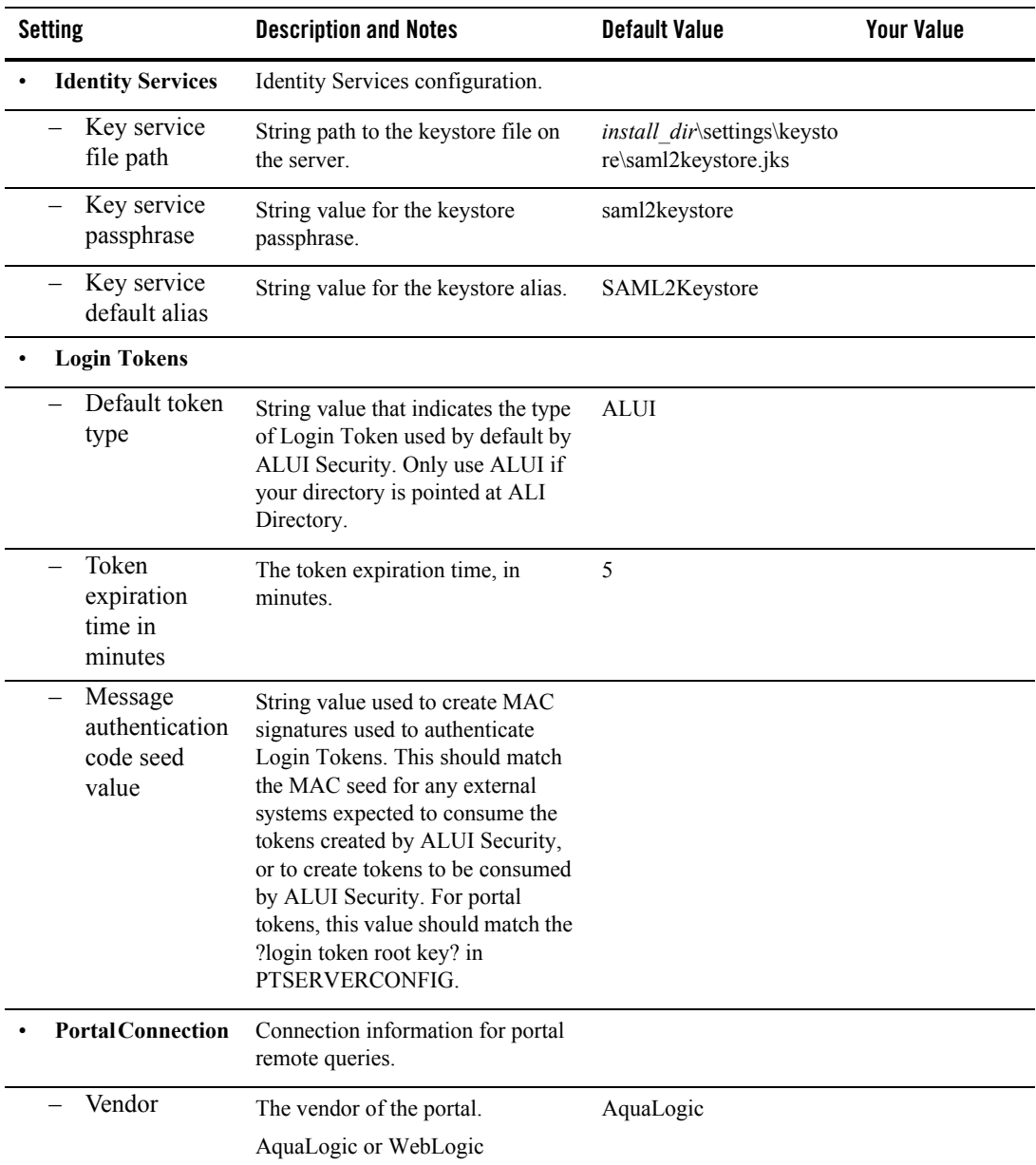

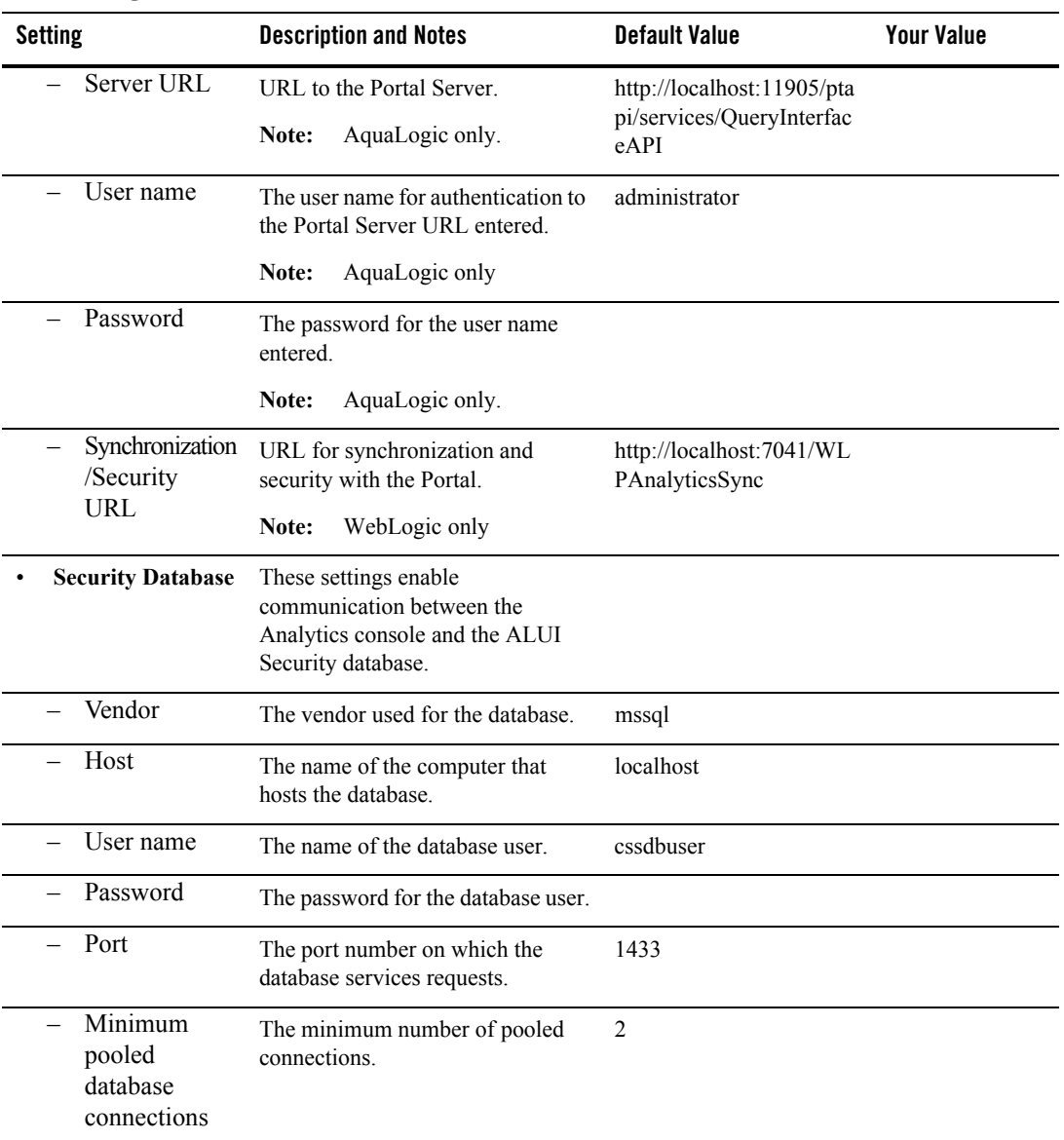

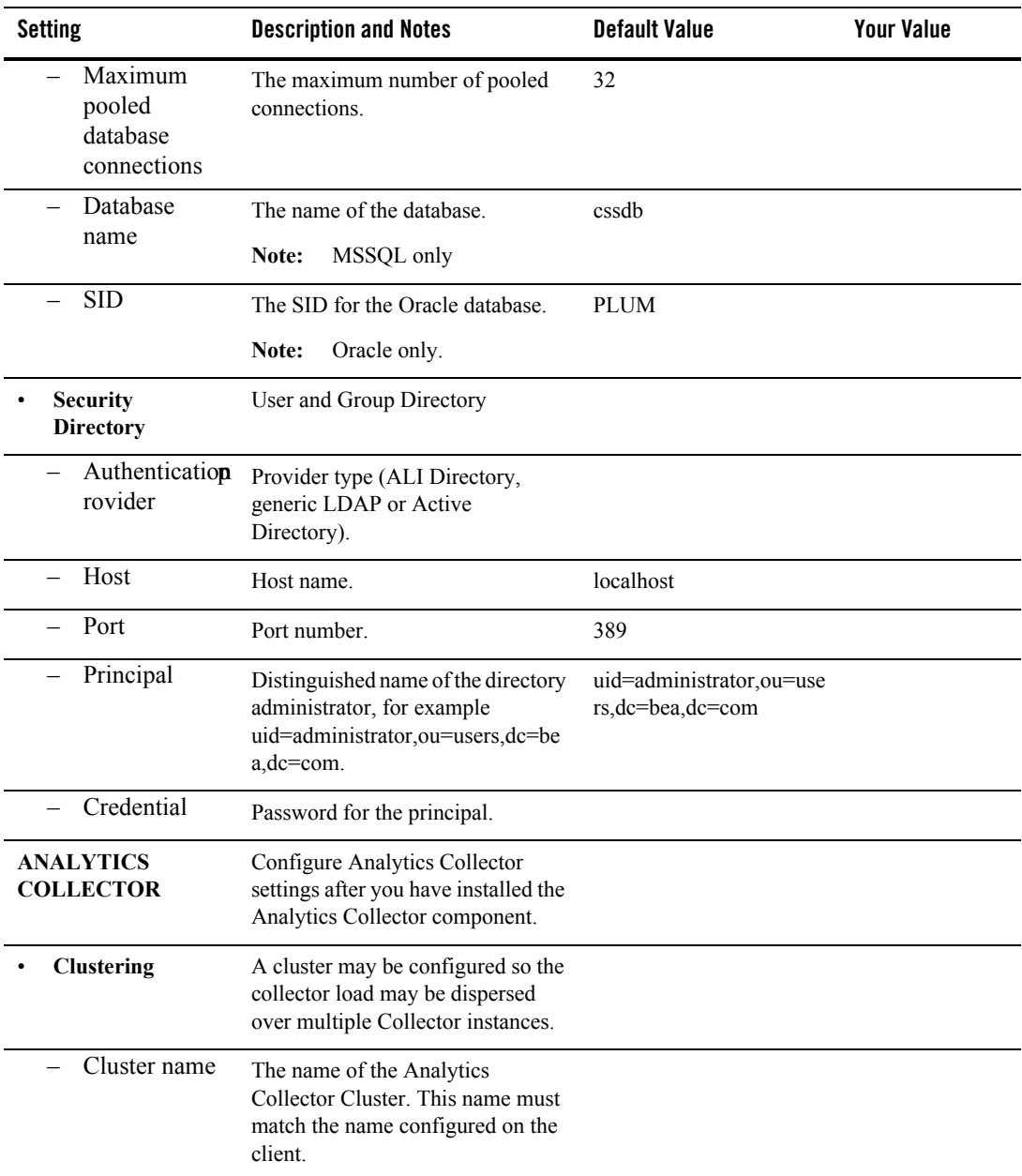

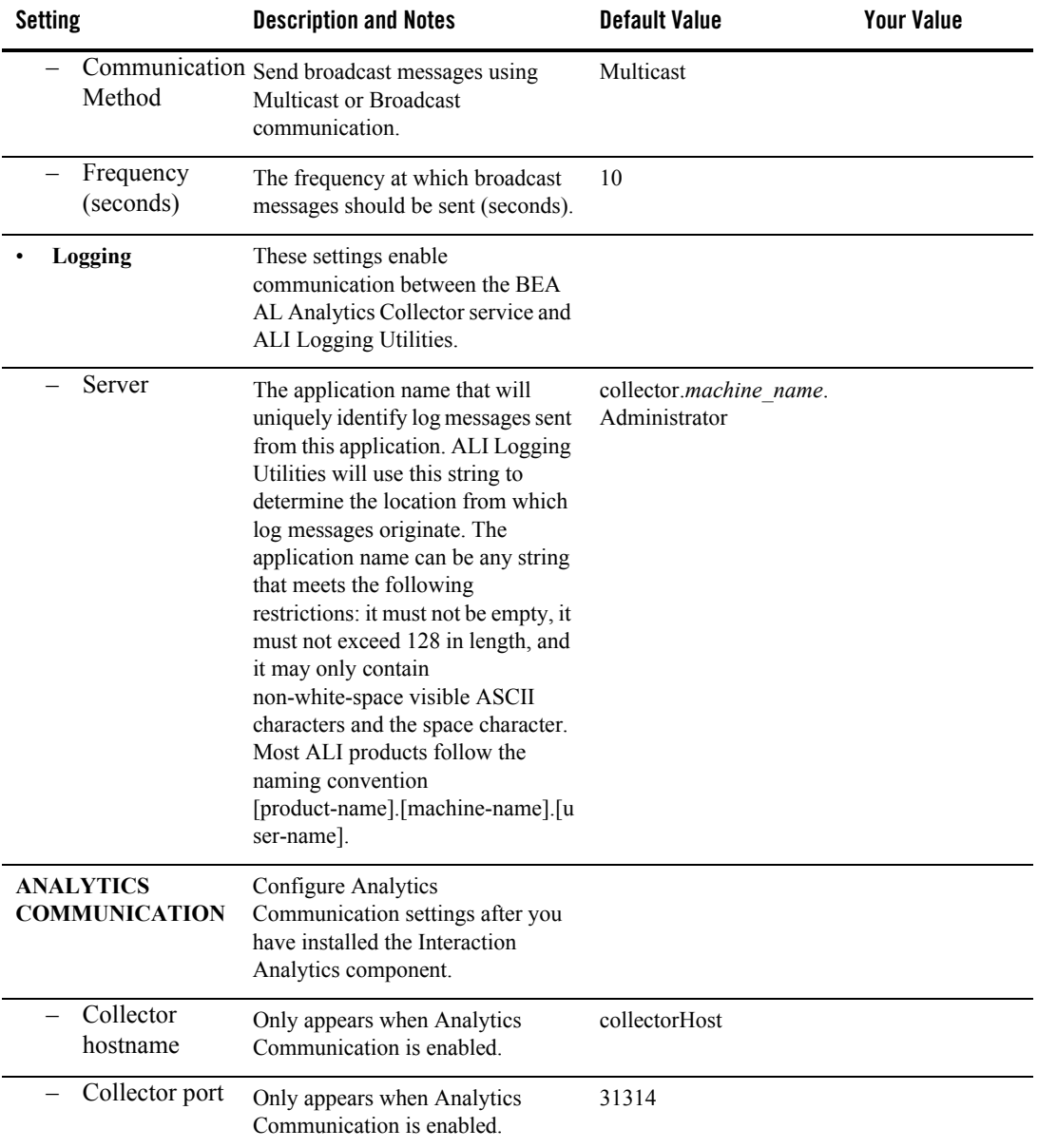

| <b>Setting</b>                                | <b>Description and Notes</b>                                                                                 | <b>Default Value</b> | <b>Your Value</b> |
|-----------------------------------------------|----------------------------------------------------------------------------------------------------|----------------------|-------------------|
| Cluster name                                  | Only appears when Use Clustering<br>is enabled.                                                              | defaultCluster       |                   |
| Cluster node<br>timeout<br>period             | Only appears when Use Clustering<br>is enabled.                                                              | 60                   |                   |
| <b>Broadcast</b><br>listening port            | Only appears when Use Clustering<br>is enabled.                                                              | $\theta$             |                   |
| Logging<br>$\equiv$<br>Level                  |                                                                                                    | <b>INFO</b>          |                   |
| <b>ANALYTICS</b><br><b>AUTOMATION</b><br>JOBS | Configure Analytics Jobs settings<br>after you have installed the<br>Analytics Automation Jobs<br>component. |                      |                   |
| <b>Collaboration</b><br><b>Database</b>       | These settings enable<br>communication between Analytics<br>and the Collaboration database.                  |                      |                   |
| Vendor                                        | The database vendor.                                                                                         | mssql                |                   |
| Host                                          | The name of the computer that<br>hosts the database.                                                         | localhost            |                   |
| User name                                     | The name of the database user.                                                                               | collabdbuser         |                   |
| Password                                      | The password for the database user.                                                                          |                      |                   |
| Port                                          | The port number on which the<br>database services requests.                                                  | 1433                 |                   |
| Database<br>name                              | The name of the database.<br>Note:<br>MSSQL only                                                             | collabdb             |                   |
| <b>SID</b>                                    | The SID for the Oracle database.<br>Note:<br>Oracle only                                                     | [db oracle sid]      |                   |

**Table 3 Configuration Worksheet**

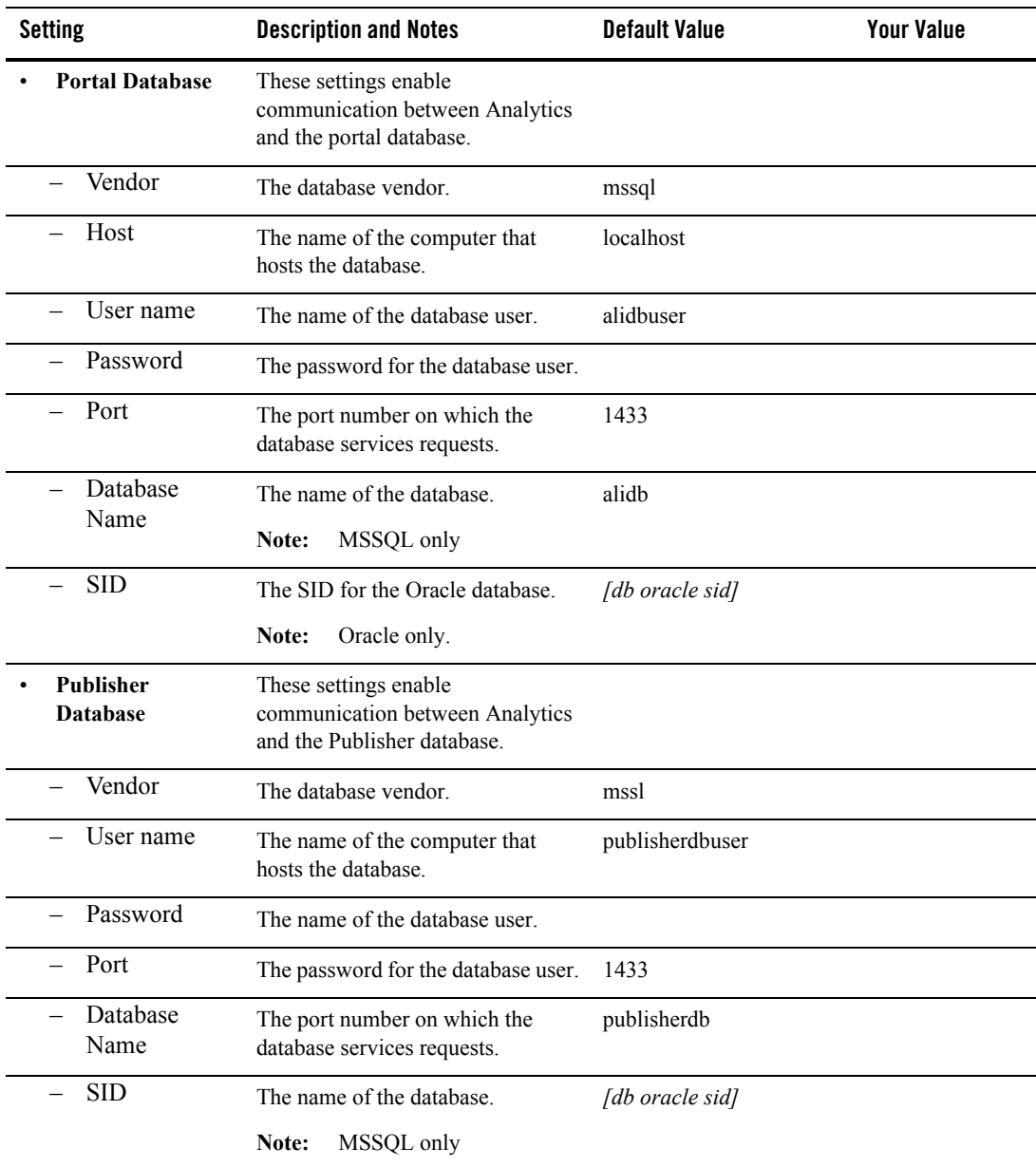

## **Analytics Collector Installation Worksheet**

Use this worksheet to gather values for settings that you specify when installing the Analytics Collector component by using the Analytics installation wizard.

After installing the Analytics Collector component, configure settings for the Analytics Collector in Configuration Manager. Settings for the Analytics Collector are listed under the Analytics Collector section of the Configuration Worksheet

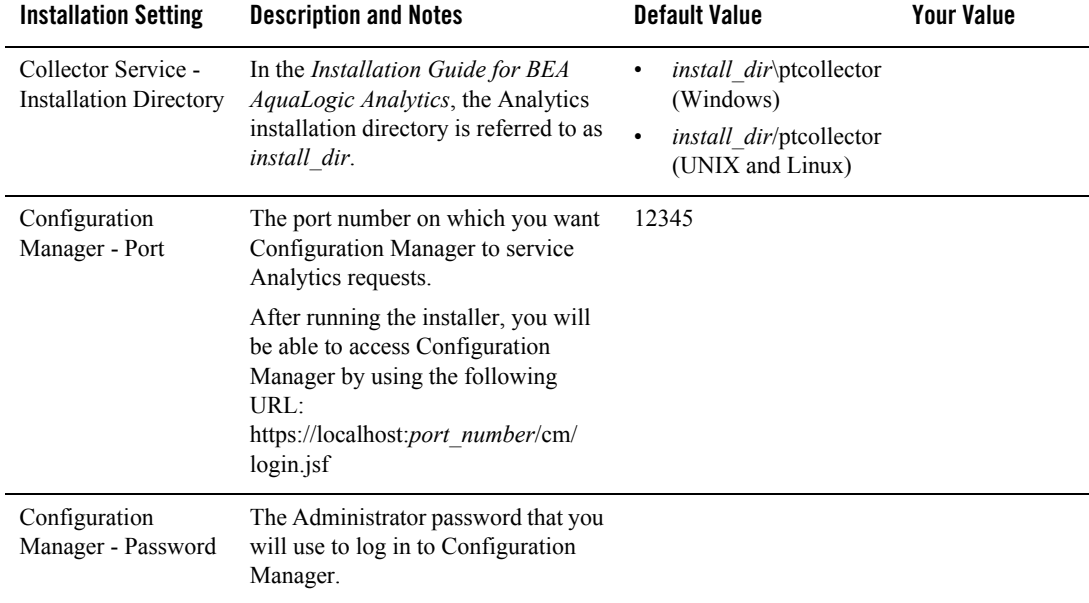

#### **Table 4 Analytics Collector Installation Worksheet**

Use this worksheet to gather values for settings that you configure when installing the Interaction Analytics component.

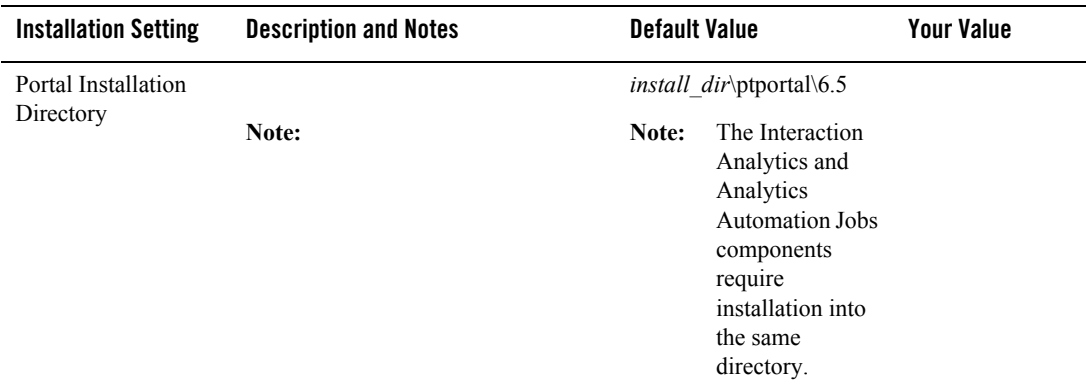

### **Interaction Analytics Component Installation Worksheet**

Use this worksheet to gather values for settings that you specify when installing the Interaction Analytics Component by using the Analytics installation wizard.

After installing the Interaction Analytics Component, configure settings for the Analytics Console in Configuration Manager. Settings for the Analytics Console are listed under the Analytics Console section of the Configuration Worksheet

In Configuration Manager, the Analytics Communication component is appears under the Portal Service application name.

**Table 5 Interaction Analytics Component Installation Worksheet**

| <b>Installation Setting</b>     | <b>Description and Notes</b>                                                                                                    | <b>Default Value</b> | <b>Your Value</b> |
|---------------------------------|----------------------------------------------------------------------------------------------------|----------------------|-------------------|
| Configuration<br>Manager - Port | The port number on which you want<br>Configuration Manager to service<br>Analytics requests.                                                                         | 12345                |                   |
|                                 | After running the installer, you will<br>be able to access Configuration<br>Manager by using the following<br>URL:<br>https://localhost:port_number/cm/<br>login.jsf |                      |                   |

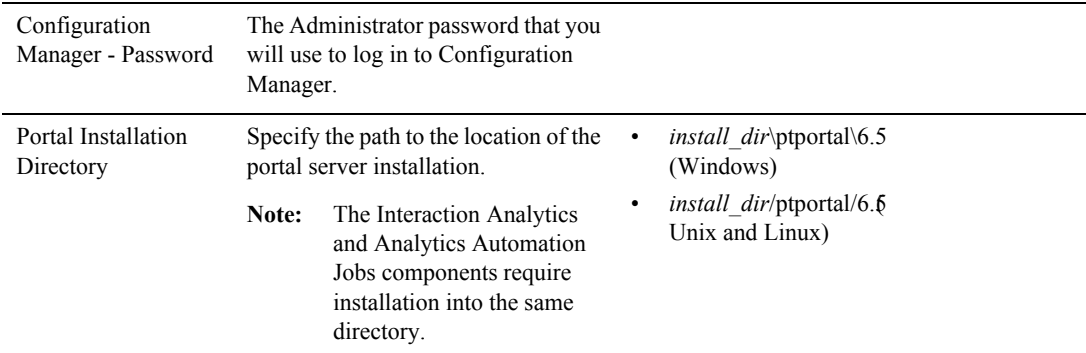

#### **Table 5 Interaction Analytics Component Installation Worksheet**

### **Image Service Component Installation Worksheet**

Use this worksheet to gather values for settings that you specify when installing the Image Service component by using the Analytics installation wizard.

**Table 6 Image Service Installation Worksheet**

| <b>Installation Setting</b>                                             | <b>Description and Notes</b>                                                                                                    | <b>Default Value</b>        | <b>Your Value</b> |
|-------------------------------------------------------------------------|----------------------------------------------------------------------------------------------------|-----------------------------|-------------------|
| Image Service<br>Component - Image<br>Service Installation<br>Directory | In the <i>Installation Guide for BEA</i><br><i>AquaLogic Analytics</i> , the Analytics<br>installation directory is referred to as<br>install dir. | <i>install dir</i> ptimages |                   |

### **Analytics Automation Jobs Component Installation Worksheet**

Use this worksheet to gather values for settings that you specify when installing the Analytics Automation Jobs component by using the Analytics installation wizard.

**Note:** You need to use Configuration Manager to configure settings for the Analytics Automation Jobs component. These settings are listed under the Analytics Jobs section of the Configuration Worksheet

| <b>Installation Setting</b>         | <b>Description and Notes</b>                                                                                                    | <b>Default Value</b>                                                                                     | <b>Your Value</b> |
|-------------------------------------|----------------------------------------------------------------------------------------------------|----------------------------------------------------------------------------------------------------|-------------------|
| Configuration<br>Manager - Port     | The port number on which you want<br>Configuration Manager to service<br>Analytics requests.                                                                                                    | 12345                                                                                                    |                   |
|                                     | After running the installer, you will<br>be able to access Configuration<br>Manager by using the following<br>$\overline{\text{URL}}$<br>https://localhost:port_number/cm/<br>login.jsf                      |                                                                                                    |                   |
| Configuration<br>Manager - Password | The Administrator password that you<br>will use to log in to Configuration<br>Manager.                                                                                                    |                                                                                                    |                   |
| Portal Installation<br>Directory    | Specify the path to the location of the<br>portal server installation.<br>The Interaction and<br>Note:<br><b>Analytics Automation Jobs</b><br>components require<br>installation into the same<br>directory. | <i>install dir</i> \ptportal\6.5<br>(Windows)<br><i>install dir/ptportal/6.6</i><br>٠<br>Unix and Linux) |                   |

**Table 7 Analytics Automation Jobs Component Installation Worksheet**